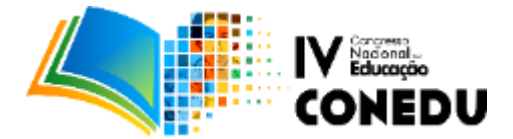

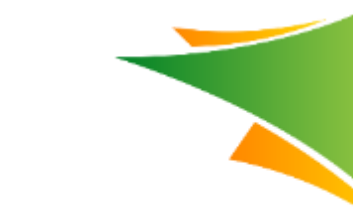

# **EXPLORANDO A HISTÓRIA E A CULTURA NA LINGUAGEM DE CINEMA DE ANIMAÇÃO COM O SOFTWARE PIVOT**

Giselle Maria Carvalho da Silva Lima

*Utec Gregório Bezerra – Prefeitura do Recife. gisamcmary@gmail.com*.

## **Introdução**

1

Novas alternativas que facilitem o ensino-aprendizagem são apresentadas e buscadas por professores, visando tornar este processo mais fácil e prazeroso para os estudantes. Diante disto, busca-se inserir o estudante não como mero apreciador e passivo diante das situações mas que ele seja efetivamente participante e atuante.

Assim, as novas tecnologias da informação e comunicação são incorporadas no cotidiano das salas de aula. No entanto,

> Ao propor uma determinada estratégia de desenvolvimento educacional aos(às) profissionais da educação, com a utilização das tecnologias, é importante que eles(as) se debrucem sobre os instrumentos tecnológicos e os questionem, pois o uso social destes assume novos papéis quando utilizados em contexto pedagógico. BARROS, MAÇAIRA, SOUZA, 2015 (Org.)

Dessa forma, a Prefeitura do Recife, por meio da Diretoria de Tecnologia na Educação, implantou o curso de Introdução a Animação Digital, nas Unidades de Tecnologia na Educação (Utec), com duração de 40 h/a, no qual os estudantes podem agir ativamente nesse processo, mediados pelo professor de tecnologia, utilizando técnicas de animação como o Stop Motion, como uma das alternativas.

Com a definição da implantação do curso de Introdução a Animação na Utec Gregório Bezerra, tendo com parte integrante dos conteúdos o software Pivot Stickfigure Animator, o desafio foi de incorporar os conceitos e vivência das inúmeras possibilidades dadas pela técnica de animação Stop Motion<sup>1</sup>.

<sup>&</sup>lt;sup>1</sup> Stop Motion (que poderia ser traduzido como "movimento parado") é uma técnica que utiliza a disposição seqüencial de fotografias diferentes de um mesmo objeto inanimado para simular o seu movimento. Estas fotografias são chamadas de quadros e normalmente são tiradas de um mesmo ponto, com o objeto sofrendo uma leve mudança de lugar, afinal é isso que dá a ideia de movimento.

Cientificamente falando, o Stop Motion só é compreendido como movimentação pelo fenômeno da Persistência Retiniana. Ele provoca a ilusão no cérebro humano de que algo se move continuamente quando existem mais de 12 quadros por segundo. Na verdade, o movimento desta técnica cinematográfica nada mais é que uma ilusão de ótica. CIRIACO, 2009

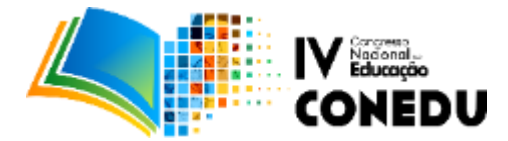

Surgiu, então, esta sequência didática para as turmas de estudantes dos 5º anos em parceria com escolas municipais circunvizinhas - E. M. Magalhães Bastos e E. M. Dr. Rodolfo Aureliano – a Utec Gregório Bezerra, com o objetivo de transformar as aulas em uma oportunidade lúdica, que saísse do lugar-comum de animações de luta e violência, e que facilitasse ao estudante refletir, conhecer e gostar de História Geral e da História da cidade do Recife; reconhecer-se enquanto parte deste universo, atuando como autor e ator da história do seu lugar e de sua vida; aprender a utilizar ferramentas básicas e avançadas do software Pivot Stickfigure Animator para produção das animações.

## **Metodologia**

**.** 

Estabelecido o devido início das aulas e planejada a vivência dos procedimentos didáticos, conforme cronograma estabelecido, foram articuladas as atividades a seguir: Apresentação do software Pivot em aula expositiva: barra de ferramentas, botões, funcionalidades e configurações.

Os estudantes exploraram algumas possibilidades e criaram pequenas animações para consolidar o conhecimento das ferramentas. Nas aulas posteriores, além do trabalho com o boneco palito, outros elementos foram incorporados como o uso de imagens em plano de fundo, adição de figuras articuladas $2$  diferentes.

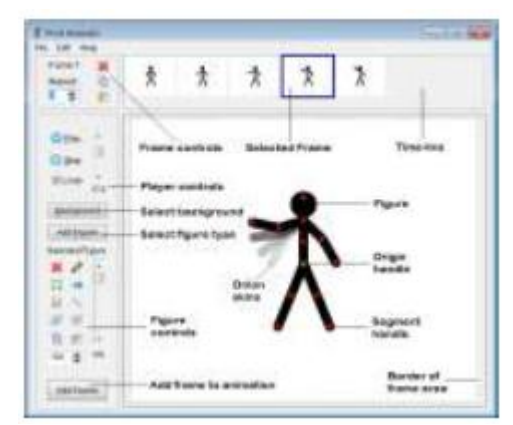

Figura 1. Interface do Software Pivot. Fonte: http://www.fileeagle.com/software/2276/Pivot-Animator (Acesso em jun 2017)

<sup>&</sup>lt;sup>2</sup> Além das figuras de boneco palito com outros layouts, disponíveis no banco de sugestões do próprio software Pivot, os estudantes utilizaram elementos como numerais, escadas, relógios, animais, etc. que permitem articular partes e dar a sensação de movimento. Posteriormente, os estudantes pesquisaram em sites como [http://baixarpivot.blogspot.com.br](http://baixarpivot.blogspot.com.br/) outros sticks figures como skates, bicicletas, outras formas de boneco mais complexas que o palito.

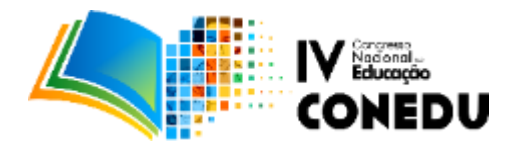

**.** 

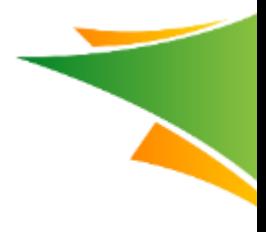

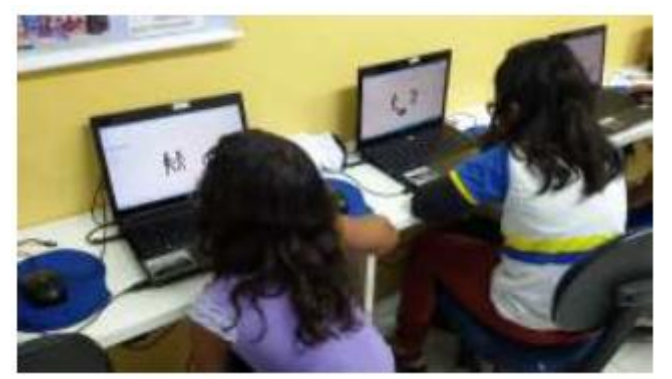

Figura 2. Conhecendo e explorando o software Pivot. Fonte: Acervo pessoal (2017)

A partir do conhecimento e exploração desses elementos, os estudantes começaram a utilizar cenários da vida real, de locais que eles conhecem ou pesquisaram na internet para servir como plano de fundo das animações criadas. Neste momento, por estarem executando atividades de exploração e conhecimento do software, ainda não foi solicitada a criação de roteiro, mas que a historinha fizesse algum sentido, ou seja, tivesse começo, meio e fim.

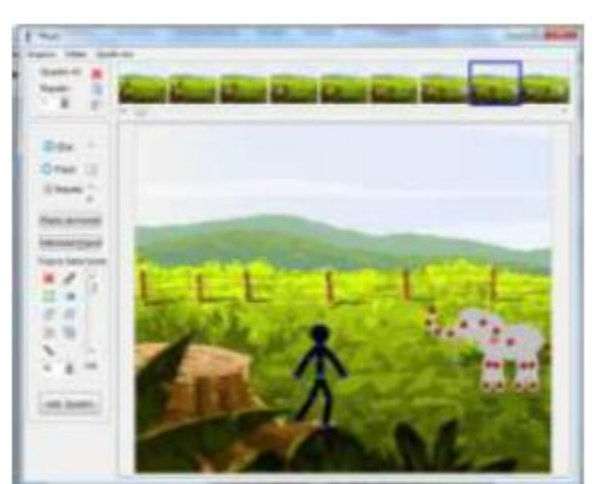

Figura 3. Utilização de cenários próximos a realidade. Fonte: Acervo pessoal (2017)

Paralelamente ao desenvolvimento do curso foi agendada uma aula passeio para o Instituto Ricardo Brennand<sup>3</sup>, com a ideia de conhecer o espaço e o rico acervo disponível para visitação. Desta forma, além das orientações pertinentes a visitação ao museu, explicou-se sobre a utilização

<sup>3</sup> O Instituto Ricardo Brennand (IRB) é uma instituição cultural brasileira localizada na cidade de Recife, no bairro da Várzea. Fundado em 2002, pelo colecionador e empresário pernambucano Ricardo Brennand, o instituto está sediado em um complexo arquitetônico em estilo medieval, composto por três prédios: Museu Castelo São João, Pinacoteca, Galeria e a Capela Nossa Senhora das Graças, circundados por um vasto parque.

Possui uma coleção permanente de objetos histórico-artísticos de diversas procedências, abrangendo o período que vai da Baixa Idade Média ao século XXI, com forte ênfase na documentação histórica e iconográfica relacionada ao período colonial e ao Brasil Holandês, incluindo a maior coleção do mundo de pinturas de Frans Post, com vinte obras. O instituto também abriga um dos maiores acervos de armas brancas do mundo, com mais de 3 000 peças, a maior parte proveniente da Europa e da Ásia, produzidas entre os séculos XIV e XXI. A biblioteca do instituto possui mais de 60 mil volumes, datados do século XVI em diante, destacando-se as coleções de brasiliana e obras raras. Fonte: https://pt.wikipedia.org/wiki/Instituto\_Ricardo\_Brennand

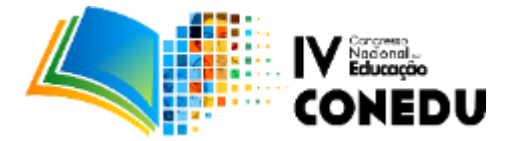

dos registros fotográficos feitos por eles na confecção de animações utilizando o software Pivot. Foi solicitado que os estudantes levassem seus equipamentos de fotografia para a visitação e que imaginassem os planos e ângulos das fotos que iriam fazer, levando em consideração a história que iriam contar na animação, seguindo mais ou menos a linha de um pré-roteiro.

No dia agendado, os estudantes fizeram a visitação acompanhada ao Instituto Ricardo Brennand e conheceram aspectos históricos culturais do Brasil Holandês e de mundo medieval. Na oportunidade, os estudantes fotografaram nos espaços internos e externos do museu, aguçando o olhar e levando em consideração os tipos de fotografia e elementos fotografados que queriam em suas animações.

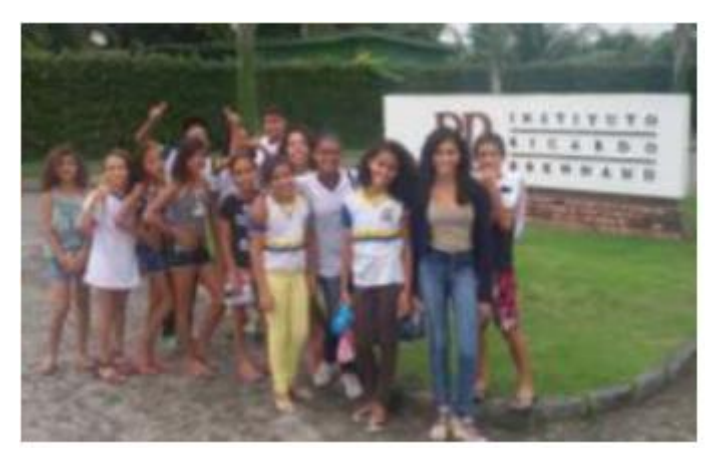

Figura 4. Visita ao Instituto Ricardo Brennand. Fonte: Acervo pessoal (2017)

Após a visita, foi conduzida uma discussão sobre a experiência no museu e levantado os aspectos mais interessantes e relevantes para eles durante a aula passeio. Além disso, os estudantes compartilharam as fotografias feitas com os colegas para utilização na confecção das animações. Dessa forma, após o redimensionamento das fotos para o tamanho recomendável para utilização no software Pivot, foram disponibilizadas todas as fotos em pastas para todos os estudantes.

Os estudantes puderam criar seus roteiros baseados no pré-roteiro e nas fotos coletadas e organizaram a execução das animações. No decorrer da confecção das animações, os estudantes puderam esclarecer dúvidas no tocante ao uso do software e outros conceitos mais complexos puderam ser trabalhados à medida que novas necessidades de uso foram surgindo.

#### **Resultados e Discussão**

Atrelar um conteúdo da realidade dos estudantes ao trabalho com o software Pivot Stickfigure Animator foi bastante positivo e trouxe resultados realmente satisfatórios. O software

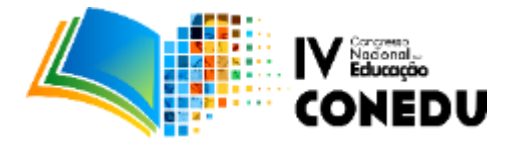

por si só já apresenta inúmeras possibilidades ao estudante, mas acaba perdendo a possibilidade de aprofundamento quando suas ferramentas são utilizadas sem relação com aspectos mais reais.

A utilização de elementos históricos, artísticos e culturais, aprendidos e fotografados na aula passeio, veio trazer mais realidade aos conteúdos ora imaginários do uso dos bonecos palitos. Outras figuras sticks foram criadas e exploradas para dar mais realidade às histórias contadas e que as mesmas tivessem interação com a veracidade apresentada pelas imagens utilizadas como plano de fundo.

A visita ao museu também permitiu várias discussões entre os estudantes, à medida que eles puderam vivenciar aspectos abordados nos conteúdos de disciplinas como História e Geografia trabalhados em sala de aula.

Como resultado deste trabalho, além da imensurável contribuição para a vida escolar, os estudantes puderam se identificar enquanto autores de suas histórias, enquanto faziam a releitura do que tinham estudado, com seu ponto de vista, contribuindo significativamente para se tornar cidadãos mais conscientes e presentes no futuro.

Cada estudante confeccionou sua animação e posteriormente foram compiladas pela professora e editadas de forma a se tornarem um só vídeo de animação.

# **Conclusões**

Esta sequência foi vivenciada por duas turmas e se mostrou bastante eficaz no uso com elementos concretos do software Pivot Stickfigure Animator.

Os vídeos produzidos e fotografias do processo de vivência desta sequência didática estão disponibilizados no blog Animação no Gregório (https://animacaogb.blogspot.com.br/), nas postagens de Maio a Setembro de 2017, onde os pais puderam acompanhar o cotidiano das aulas e produções dos estudantes. As produções também foram disponibilizadas no canal da professora noYoutube (Giselle Carvalho - https://www.youtube.com/user/giselleinformatica) e estão inscritas no I Congresso Audiovisual na Educação do Recife, que acontecerá em novembro de 2017.

É importante salientar que o uso do software Pivot é apenas um dos conteúdos do curso de Introdução à Animação Digital e que os estudantes também trabalharam com outras formas de animação como com blocos de encaixe, animação de recorte e outros softwares e aplicativos adicionais como o Windows Movie Maker, Photogrid, Estúdio Stop Motion e Animados 2 (Draw Cartoons 2).

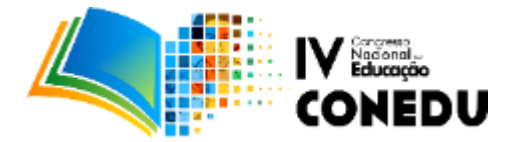

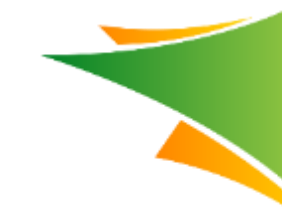

# **Referências Bibliográficas**

BARROS, Jacira Maria L'Amour Barreto de; MAÇAIRA, Élia de Fátima Lopes; SOUZA, Katia Marcelina de (Org). **Política de ensino: tecnologias na educação** /: Recife: Secretaria de Educação, 2015. 84 p.: il. (Política de Ensino da Rede Municipal do Recife, v. 5). Disponível em: <http://www.portaldaeducacao.recife.pe.gov.br/groups/tecnologias>. Acesso em: 08 set. 2017

CIRIACO, Douglas. **O que é o stop Motion?** Tecmundo, 2009. Disponível em: <http://www.baixaki.com.br/info/2247-o-que-e-stop-motion-.htm>. Acesso em: 20 jun 2017.

Instituto Ricardo Brennand. Disponível em: <https://pt.wikipedia.org/wiki/Instituto\_Ricardo\_Brennand>. Acesso em 10 mai. 2017.

Utec Gregório Bezerra. **Animação no Gregório.** Disponível em: <https://animacaogb.blogspot.com.br/>. Acesso em: 08 set 2017.

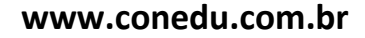